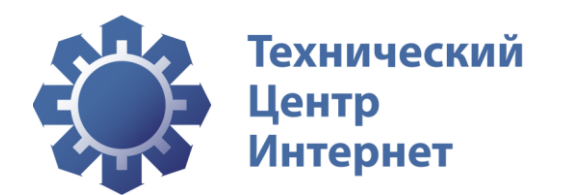

# Автоматизация досудебной блокировки доменов

Описание подсистемы автоматизации На 9 страницах

Информация о документе

Индекс документа РП Дата начала действия документа Версия 1.3

## Содержание

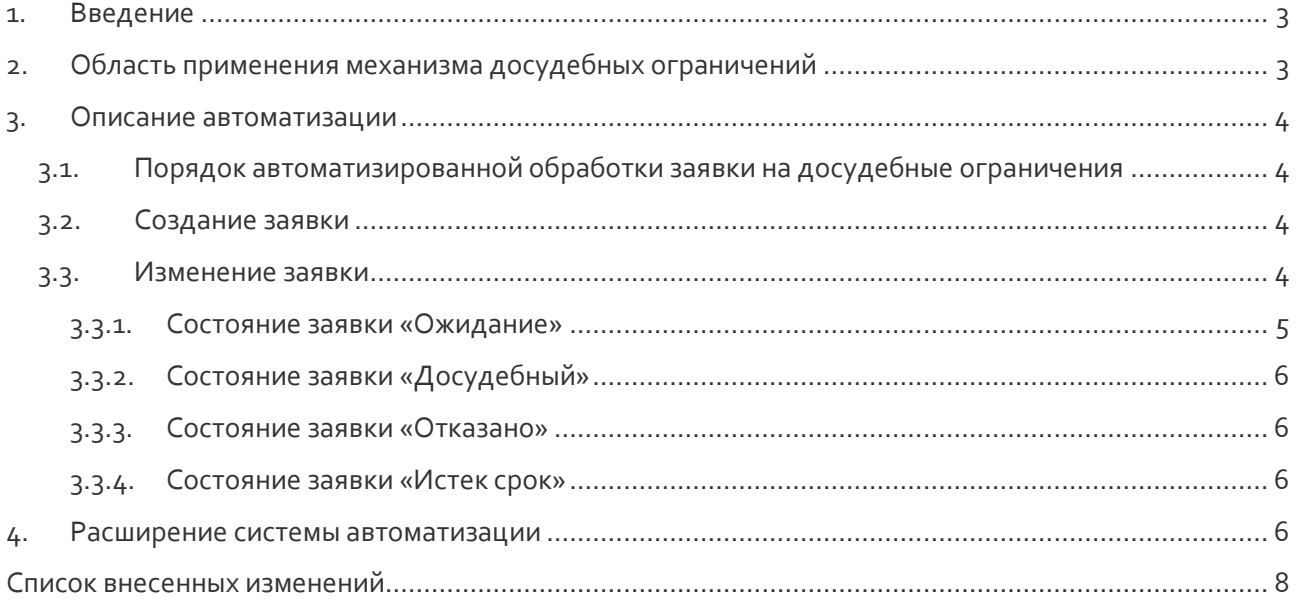

## 1. Введение

Настоящий документ представляет собой описание автоматизации управления досудебными ограничениями доменных имен.

Данная автоматизация реализована в соответствии с Положением «О процедурах, подлежащих применению при возникновении споров о доменных именах» (далее – «Положение»). Положение регулирует отношения сторон при возникновении споров, связанных с нарушением прав третьих лиц при регистрации и использовании доменных имен второго уровня в доменах .RU и .РФ администраторами доменных имен. Действие Положения не распространяется на претензии в отношении информации, адресуемой посредством доменных имён в доменах .RU и .РФ.

Для реализации порядка взаимодействия сторон, описанного Положением, в системах регистрации доменов .RU и .РФ были разработаны следующие элементы автоматизации:

- на официальном сайте Координатора доменов .RU и .РФ добавлены страницы с информацией о порядке разрешения споров для правообладателей (см. https://cctld.ru/help/wiki/pravovye-voprosy/ - общая информация и https://cctld.ru/help/trademark/ - информация для правообладателей);
- на официальном сайте Координатора доменов .RU и .РФ добавлена форма для подачи заявления на досудебные ограничения (см. https://cctld.ru/help/trademark/disputs/claim.php);
- личный кабинет Регистратора дополнен разделом «Судебные споры», где Регистратору предоставлена возможность управлять состоянием заявок на досудебные ограничения.

## 2. Область применения механизма досудебных ограничений

Описанный в данном документе механизм автоматизированного управления заявками на досудебные ограничения в отношении доменных имен может применяться только при обработке обращения правообладателя за установкой досудебных ограничений на действия с доменным именем и до логического завершения обработки такого обращения - отказ в установке ограничений, истекло время действия ограничений.

В том случае, если заявитель, которым может быть правообладатель или его законный представитель, обращается к Регистратору, имея на руках свидетельства возбуждения судебного делопроизводства или судебный акт о принятии обеспечительных мер, данный механизм неприменим, и ограничения на действия с доменным именем вводятся установкой статуса changeProhibited у объекта Domain.

Механизм досудебных ограничений не должен быть применен к домену, находящемуся в состоянии трансфера. Для того чтобы установить досудебные ограничения на домен, Регистратору необходимо убедиться в отсутствии у домена статуса pendingTransfer, в случае, если статус pendingTransfer у домена установлен, необходимо прервать трансфер домена RIPN-EPP-запросом <transfer op=reject>.

## 3. Описание автоматизации

### 3.1. Порядок автоматизированной обработки заявки на досудебные ограничения

Основным объектом автоматизации является заявка на досудебные ограничения в отношении доменного имени.

Заявка на досудебную блокировку обрабатывается Регистратором в личном кабинете. Регистратор может перевести заявку в состояние «Досудебный» или отклонить заявку.

В дальнейшем, при получении Регистратором свидетельств возбуждения судебного процесса и/или судебного акта о принятии мер по обеспечению иска Регистратор меняет досудебные ограничения на судебные с помощью установки у домена статуса changeProhibited (см. «Технические условия взаимодействия с системой регистрации доменов»).

### 3.2. Создание заявки

Заявка на досудебные ограничения создается системой регистрации на основании заявления, поданного заявителем через форму на сайте Координатора:

https://cctld.ru/help/trademark/disputs/claim.php

Исходное состояние заявки – «Ожидание».

При создании заявки система регистрации уведомляет Регистратора, осуществляющего поддержку сведений о доменном имени, о поступлении заявки. Уведомление высылается электронным письмом по адресам Регистратора, указанным в поле mnt-nfy объекта Registrar. В таком уведомлении содержится следующая информация:

- имя домена;
- имя или наименование заявителя:
- уникальный идентификатор заявки;
- актуальное состояние заявки;
- ссылки на скан-копии документов:
	- o заявление на установку досудебных ограничений;
	- o свидетельство ТЗ/ТМ;
	- o свидетельство о внесении записи в ЕГРЮЛ или в ЕГРИП;
	- o почтовая квитанция, подтверждающая отправку оригинала заявления Регистратору или копия заявления с отметкой Регистратора о получении.

На этот же адрес (адреса) электронной почты система регистрации впоследствии будет направлять уведомления о любом изменении состояния заявки.

О создании заявки уведомляется Координатор доменов .RU и .РФ.

### 3.3. Изменение заявки

Для работы с заявками предназначен раздел личного кабинета Регистратора «Судебные споры». Раздел содержит фильтры для поиска и отбора заявок. Таблица заявок на этой странице формируется на основании настроек фильтров. Переход от таблицы заявок к

странице просмотра конкретной заявки осуществляется по номеру тикета, созданного по обращению заявителя. На странице просмотра можно редактировать заявку. Редактирование подразумевает под собой изменение состояния заявки. Каждое изменение состояния заявки требует сохранения комментария, обосновывающего выполненные действия.

Возможные состояния заявок объединены в две группы:

- активные (Active) заявки могут иметь одно из состояний:
	- o «Ожидание»;
	- o «Досудебный»;
- неактивные (inActive) заявки могут иметь одно из состояний:
	- o «Отказано»;
	- o «Истек срок».

Жизненный цикл заявки отображен на рис.1.

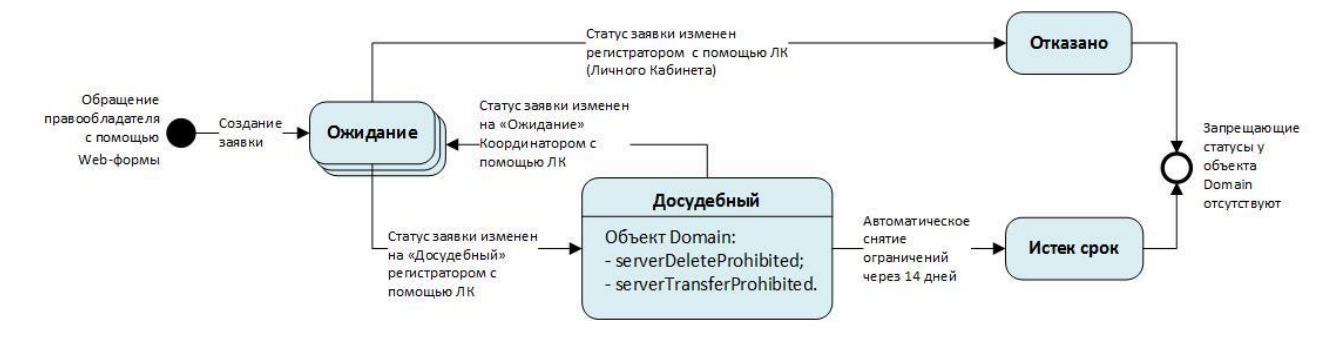

Рисунок 1. Жизненный цикл заявки

При изменении состояния заявки, системой регистрации устанавливаются или снимаются запрещающие статусы объекта Domain.

Об изменении состоянии заявки уведомляется Координатор доменов .RU и .РФ.

#### **3.3.1. Состояние заявки «Ожидание»**

Ожидание» – состояние, которое присваивается заявке при ее создании. В этом состоянии заявка ожидает принятия Регистратором решения об изменении состояния заявки.

Для изменения состояния заявки Регистратору необходимо в личном кабинете в разделе «Судебные споры» перейти к странице редактирования заявки и выполнить следующие действия:

- 1. в поле «Комментарии к заявке» указать ФИО и/или логин сотрудника, обрабатывающего заявку;
- 2. в поле «Комментарии к операции» указать причину выполненных с заявкой действий;
- 3. установить новое состояние заявки («Досудебный» или «Отказано») и сохранить изменения.

При установке нового состояния заявки Регистратор должен уведомить по электронной почте:

- администратора доменного имени об установке досудебных ограничений;
- заявителя об установке досудебных ограничений или о причине отказа.

#### **3.3.2. Состояние заявки «Досудебный»**

Данное состояние заявки устанавливается Регистратором.

При переводе заявки в состояние «Досудебный», система регистрации устанавливает у объекта Domain статусы serverDeleteProhibited и serverTransferProhibited. Эти статусы запрещают:

- удаление домена, в том числе автоматическое удаление по завершению периода преимущественного продления домена;
- передачу поддержки сведений о домене другому Регистратору.

Регистратор должен самостоятельно установить для домена запрет на смену администратора доменного имени.

По истечении 14 календарных дней с даты перевода заявки в состояние «Досудебный, система регистрации переводит заявку в состояние «Истек срок».

Регистратор не имеет технической возможности изменить состояние заявки с «Досудебный» на другое. В случае ошибочного установления у заявки состояния «Досудебный», Регистратору следует обратиться к Координатору по адресу ask-reg@cctld.ru с запросом о досрочном прекращении досудебных ограничений, с указанием причины. При выполнении такого запроса Координатор переводит заявку в состояние «Ожидание», что дает Регистратору возможность установить требуемое состояние заявки.

#### **3.3.3. Состояние заявки «Отказано»**

При переходе заявки из состояния «Ожидание» в состояние «Отказано» никаких действий с объектами система регистрации не производит.

#### **3.3.4. Состояние заявки «Истек срок»**

При переходе заявки из состояния «Досудебный» в состояние «Истек срок» система регистрации:

- снимает у объекта Domain статусы serverDeleteProhibited, serverTransferProhibited;
- уведомляет Регистратора и Координатора по электронной почте о переводе заявки в состояние «Истек срок»;
- устанавливает у домена с истекшим сроком регистрации период преимущественного продления продолжительностью 30 календарных дней. Период преимущественного продления досрочно заканчивается при продлении срока регистрации домена Регистратором.

Запрет на смену администратора доменного имени Регистратор снимает самостоятельно.

### 4. Расширение системы автоматизации

Для визуализации в Личном кабинете Регистратора не только описанных выше досудебных ограничений, но и судебных ограничений, вводимых Регистратором RIPN-EPP-запросом,

устанавливающим у домена статус changeProhibited, в систему регистрации доменов добавлены следующие функции:

- при установке у домена статуса changeProhibited создается заявка в статусе «Active, Судебный спор»;
- при снятии у домена статуса changeProhibited заявка из статуса «Active, Судебный спор» переходит в состояние «InActive, Судебный спор завершен».

Заявка, созданная в результате установки у домена статуса changeProhibited, отображается в Личном кабинете Регистратора и в Личном кабинете Координатора доменов .RU и .РФ в разделе «Судебные споры».

В случае, если Регистратор снимет и заново установит на домене статус changeProhibited, и домен останется у того же Регистратора, то та же самая заявка перейдёт обратно из состояния «InActive, Судебный спор завершен» в состояние «Active, Судебный спор». В истории заявки будут отображены данные изменения.

## Список внесенных изменений

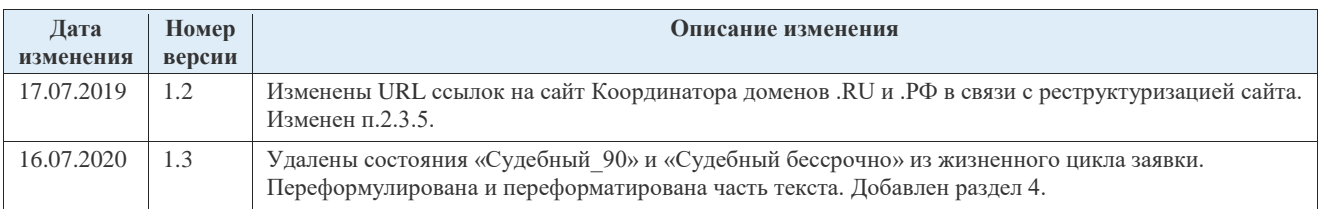

### Контакты ООО «ТЦИ»

- 127083, Москва, улица 8 Марта, дом 1 строение 12.
- Телефон: +7 (495) 730-29-69.

## Клиентская служба

Клиентская служба Технического центра Интернет:

Телефон: +7 (495) 730-29-70.